## **Social History**

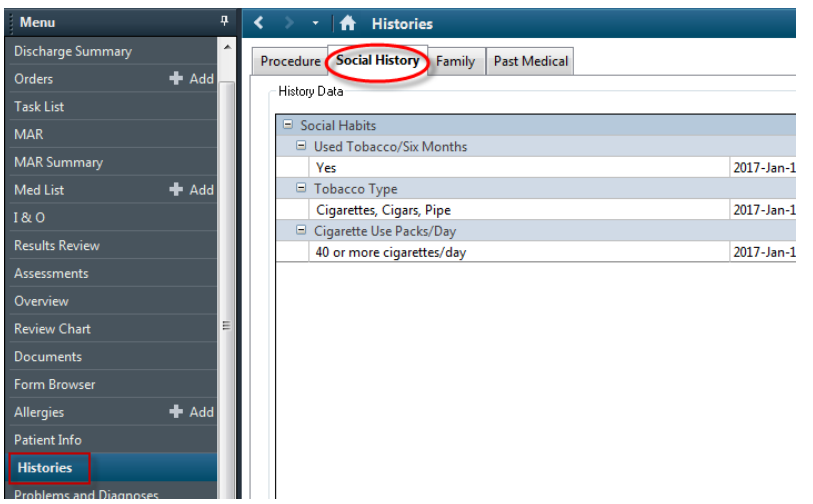

**The Social History component includes the following categories:**

- 1. Tobacco (required field)
- 2. Alcohol
- 3. Recreational Drug use
- 4. Other

## **How to Add Social History:**

- 1. Complete the required field ( if on the Assessment History powerform)
- 2. If 'Yes' was answered, enter the 'Tobacco Usage' information in the section below

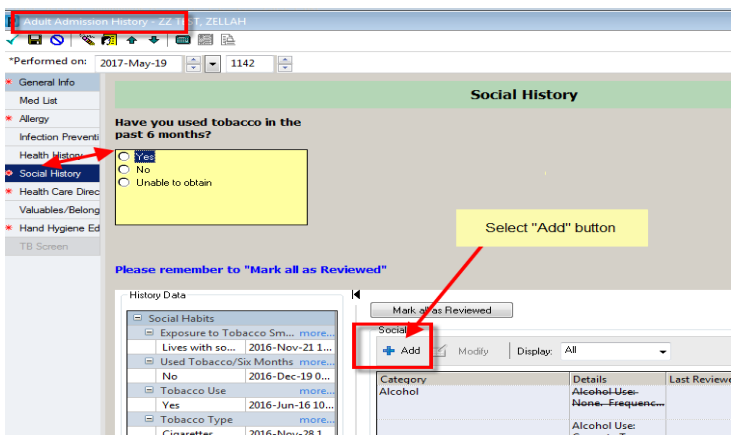

- 3. Click the **'+ Add'** button to document any Alcohol, Tobacco, Recreational Drug use or other
- 4. Document the data
- 5. Click **OK** to save changes
- 6. The dialog box will close

## **Note**

- Information entered will carry from encounter to encounter.
- Remember to review and update information as needed.
- Once the '+Add' button has been selected, you will need to click 'Cancel' or 'OK' to return to the Social History main screen.
- Remember to click the 'Mark all as Reviewed' button

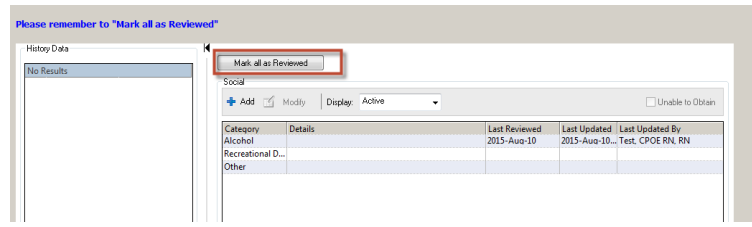

 Select 'Unable to Obtain' at the top of the Social History profile if unable to confirm history.

 $\nabla$  Unable to Obtain

## **Social History Information can be Viewed on:**

- 'Hand Off' tab (hover over the word to view further details)
- Histories tab